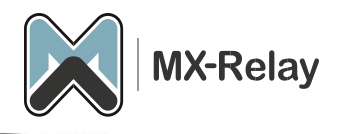

# Periodieke Gebruikersrapportage

# (Quarantaine rapportage)

# Inhoud

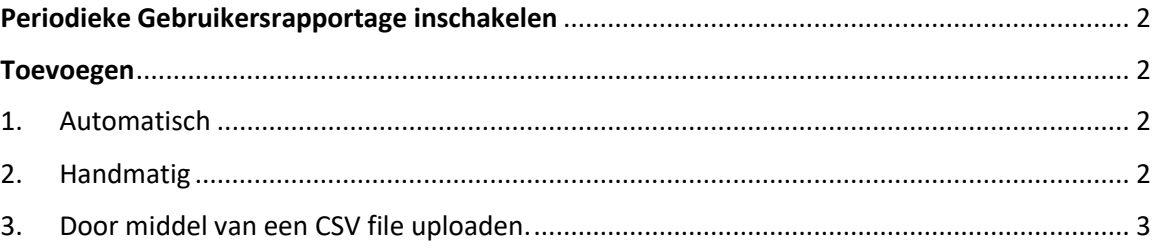

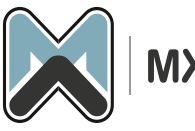

**MX-Relay** 

Het Periodiek Gebruikersrapport stuurt de ontvanger(s) een overzicht van de berichten van de vorige dag die in quarantaine zijn geplaatst. Dit kan worden ingesteld op domeinniveau, waar je automatische rapportage voor alle gebruikers kunt instellen, of handmatig gebruikers kunt toevoegen, een CSV-bestand van meerdere gebruikers kunt importeren en het rapport voor alle ontvangers kunt in/uitschakelen.

*Let op! Als catch-all op de mail server aan staat zal de rapportage niet gaan werken.*

## <span id="page-1-0"></span>Periodieke Gebruikersrapportage inschakelen

- 1. Log in als admin op ons [control panel.](https://login.mx-relay.com/)
- 2. Ga naar het betreffende domain via 'General', -> 'Domains overview'.
- 3. Ga nu naar 'Reporting', -> 'Protection report' mailbox.
- 4. Hier kunt u ontvangers toevoegen en beheren.

### <span id="page-1-1"></span>Toevoegen

<span id="page-1-2"></span>Toevoegen kan op 3 manieren:

1. Automatisch; klik op Enable.

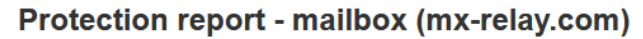

Underneath you can find a list of all report recipients. You may add a new re

Add a recipient **Upload CSV file Export CSV file** 

Automatically activate for all recipients is disabled Enable

Als u voor deze optie kiest zal er automatisch naar alle gebruikers een dagelijks rapport worden gestuurd. Als wij niet goed kunnen checken of een mailbox wel echt bestaat op de mail server (middels een recipient callout) zullen er ook rapporten worden aangemaakt voor gebruikers die niet bestaan op de mail server.

<span id="page-1-3"></span>2. Handmatig; door op Add a recipient te klikken.

# Protection report - mailbox (mx-relay.com)

Underneath you can find a list of all report recipients. You may add a new re

Add a recipient Upload CSV file **Export CSV file** 

Automatically activate for all recipients is disabled. Enable <sup>0</sup>

Vul hier de gewenste gegevens in en wijzig eventueel de opties. Als je een tabel met berichten wilt opnemen die zijn afgewezen maar niet in quarantaine zijn geplaatst, schakel je de optie 'Include extra spam table' in. Deze tabel is uitsluitend bedoeld ter informatie. Er kan geen actie worden ondernomen op een bericht dat is afgewezen (rejected) maar niet in

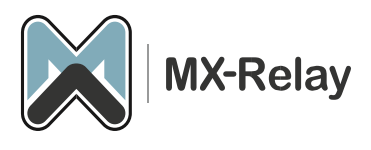

#### quarantaine is geplaatst.

## Enable for recipient (mx-relay.com)

Underneath you can enable protection report for a recipient.

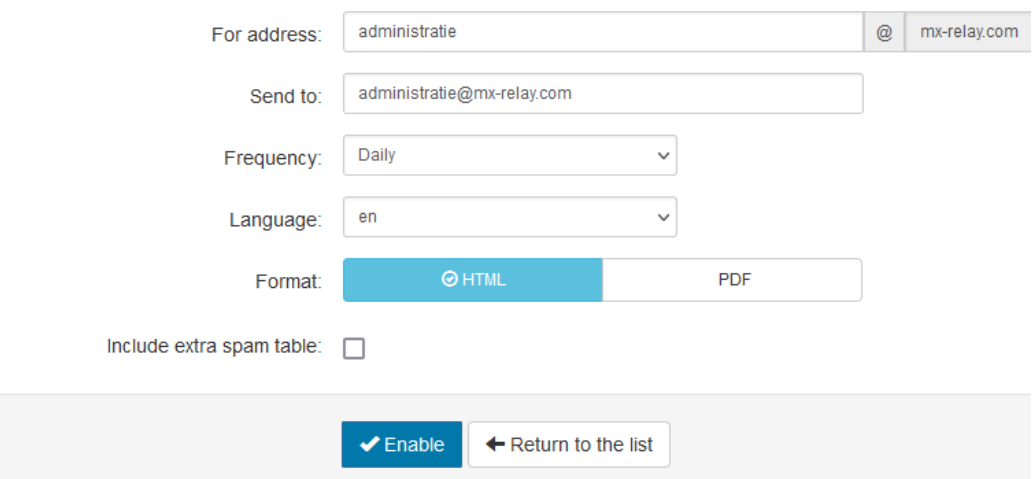

<span id="page-2-0"></span>3. Door middel van een CSV file uploaden.

### Protection report - mailbox (mx-relay.com)

Underneath you can find a list of all report recipients. You may add a new recipient

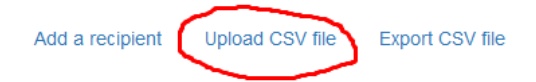

Automatically activate for all recipients is disabled. Enable <sup>O</sup>

Maak een CSV bestand aan in bv. Excel of Notepad. De inhoud moet er zo uit zien:

# Voorbeeld;

recipient,mail@domain.ext recipient,mail@domain.ext,7,en,html recipient,mail@domain.ext,1,en,html,1

Dit bestaat uit;

- Recipient (wat meestal voor de @ staat in een mail adres )
- Destination (het mail adres)
- Frequency (1 voor Daily, 7 voor Weekly)
- Language
- Format (html of PDF)
- Template.

Als je alleen de recipient en destination in de CSV zet staat de frequentie op wekelijks en staat de extra spam tabel uit.